# **Skinning uPortal: An Overview**

#### Gary Thompson JA-SIG Winter Conference, Dec 3-5, 2006

© Copyright Unicon, Inc., 2006. This work is the intellectual property of Unicon, Inc. Permission is granted for this material to be shared for non-commercial, educational purposes, provided that this copyright statement appears on the reproduced materials and notice is given that the copying is by permission of Unicon, Inc. To disseminate otherwise or to republish requires written permission from Unicon, Inc.

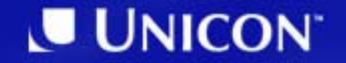

• There's more than one way to...

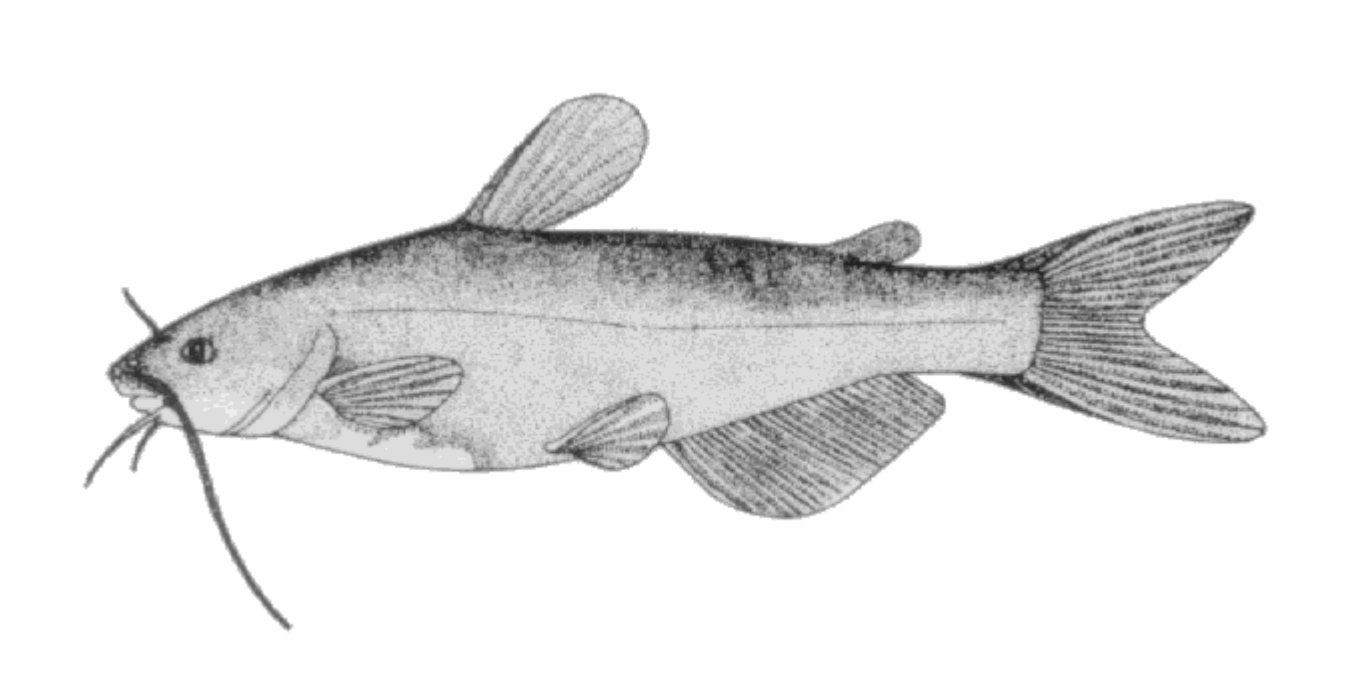

1. Planning 2. Design 3. Development 4. Deployment

# **Planning**

## **Planning**

- Setting up a development environment
	- $\mathcal{L}_{\mathcal{A}}$ – Safe place for trial and error
	- Demo to stakeholders
	- Consider the uPortal Quickstart
- Understanding the uPortal rendering process
	- Serialization

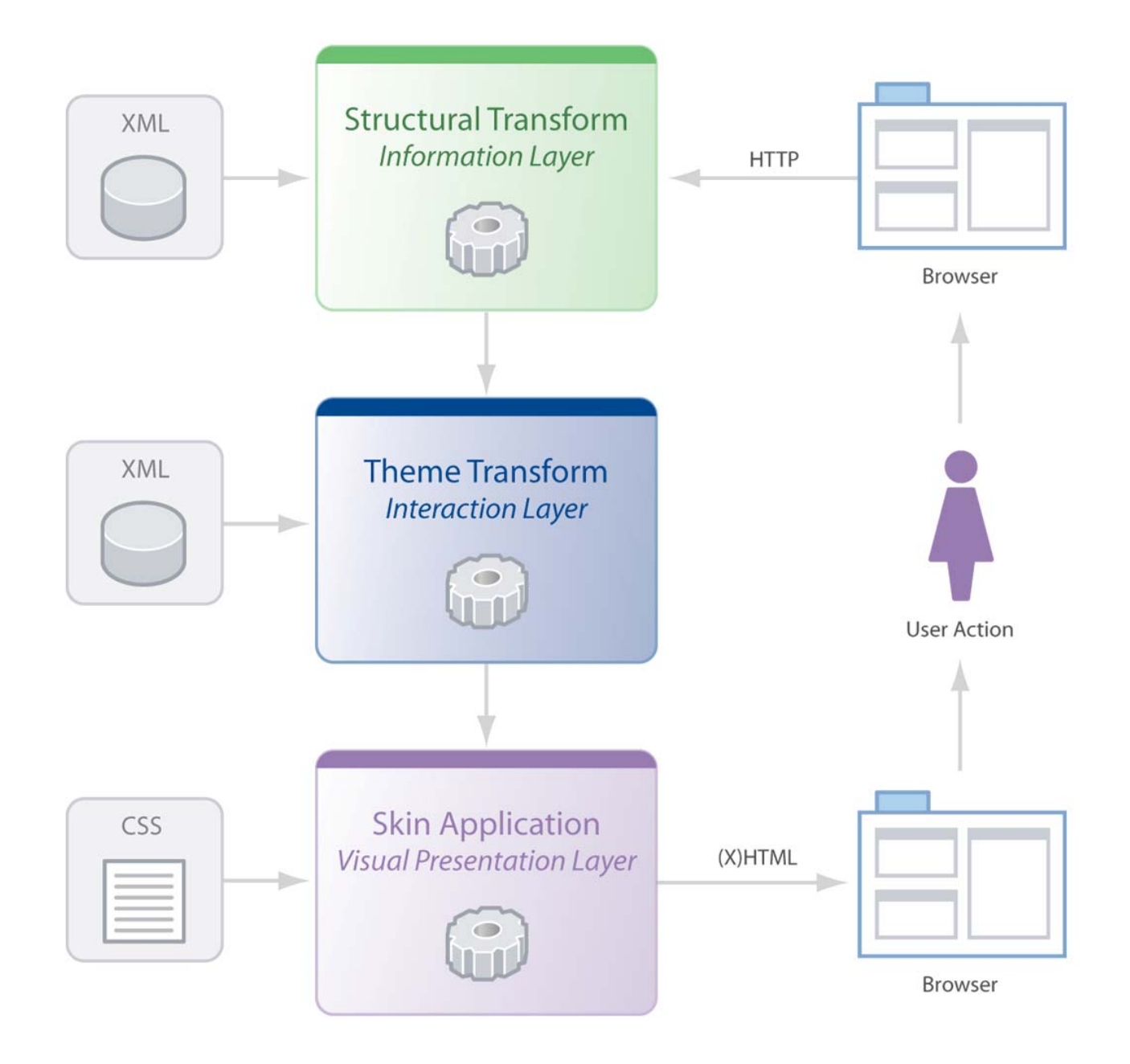

- What layout manager will your portal use?
	- $\mathcal{L}_{\mathcal{A}}$ – Simple Layout Manager (SLM)
		- Current default for uPortal 3
	- $\mathcal{L}_{\mathcal{A}}$  Distributed Layout Manager (DLM)
		- Default for uPortal 2.5.3
	- $\mathcal{L}_{\mathcal{A}}$  Aggregated Layout Manager (ALM)
		- Default for Academus

- What theme do you want to use?
	- $\mathcal{L}_{\mathcal{A}}$ Determined by (or determines) the layout manager
	- Nested-tables uPortal 2.x
	- Nested-divs uPortal 2.x
	- $\mathcal{L}_{\mathcal{A}}$  MyVT – uPortal 2.4.2
	- uP3
	- New theme for uPortal 2.5.4?

- What modifications are you considering?
	- Label or static text
	- Links
	- –– Markup
	- $\mathcal{L}_{\mathcal{A}}$ Positioning/Layout
	- $\mathcal{L}_{\mathcal{A}}$  , and the set of the set of the set of the set of the set of the set of the set of the set of the set of the set of the set of the set of the set of the set of the set of the set of the set of the set of th – Functionality/Enhancements

- What about accessibility?
- How many skins are needed?
- What OS/browser combinations will be supported?
- What are the necessary resources and skillsets? (staff or contract)
- Who will doing the design of the brand application?

# **Design**

# **Design**

- Brand standards (style guide)
- For what users?
- Portal context
- Standard Web layout structure
	- Header
	- $\mathcal{L}_{\mathcal{A}}$  , and the set of the set of the set of the set of the set of the set of the set of the set of the set of the set of the set of the set of the set of the set of the set of the set of the set of the set of th – Body
	- Footer

## **Design**

- View Checklist
	- $\mathcal{L}_{\mathcal{A}}$ Login View (Unauthenticated)
	- $\mathcal{L}_{\mathcal{A}}$  , and the set of the set of the set of the set of the set of the set of the set of the set of the set of the set of the set of the set of the set of the set of the set of the set of the set of the set of th Logged in View (Authenticated)
	- – Preferences view (differs according to what layout manager you are using)
	- Channel/Portlet Focused view in normal and Preferences modes (if using integrated Modes)
	- Channel/Portlet Detached view

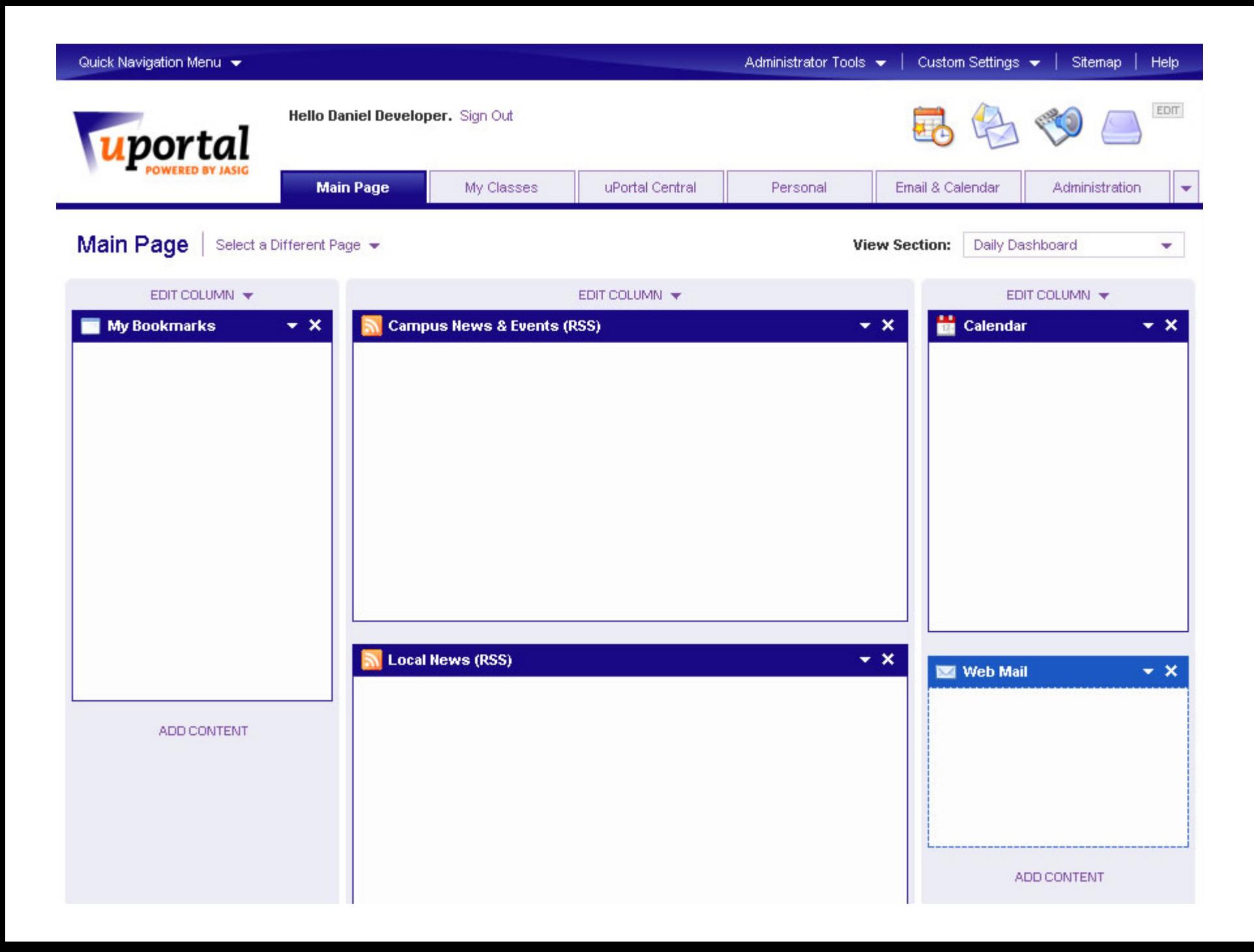

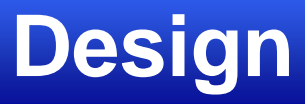

- Start rough
- Get feedback from developers
- Do user testing *before* implementation
	- Effectiveness
	- Satisfaction
- Review final design with developers and handoff mockups
- Be available through development for support

# **Development**

## **Developing A New Skin**

- 1. Copy the entire skin directory
- 2. Rename the skin directory
- 3. Register the new skin in the portal
- 4. Make modifications to skin files
- 5. Test the new skin in a test environment
- 6. Move the new skin to a public environment
- 7. Restart the portal server
- 8. Verify the new skin within the portal

#### **Development Files**

- Location of skin files varies by theme
	- $\mathcal{L}_{\mathcal{A}}$ Source vs. deployed
- Structure and organization of files varies by theme
	- One or more XSL theme files
	- One or more CSS files
	- Portlet CSS

#### **Development Tips**

- Technology skillsets
	- $\mathcal{L}_{\mathcal{A}}$ CSS and images
	- $\mathcal{L}_{\mathcal{A}}$  , and the set of the set of the set of the set of the set of the set of the set of the set of the set of the set of the set of the set of the set of the set of the set of the set of the set of the set of th XML/XSL, (X)HTML, JavaScript
- Caching
	- $\mathcal{L}_{\mathcal{A}}$ XML output to logs
	- $\mathcal{L}_{\mathcal{A}}$  , and the set of the set of the set of the set of the set of the set of the set of the set of the set of the set of the set of the set of the set of the set of the set of the set of the set of the set of th – Turning caching off
	- –– Restarting the Web server

#### **Development Tips**

- Separate your content, presentation, and behavior as much as possible
- Use ids and classes carefully
	- – $-$  Ids should be assigned to elements that are unique within the whole page
	- $\mathcal{L}_{\mathcal{A}}$  Classes should be used for elements that might appear more than one time on the page
	- $\mathcal{L}_{\mathcal{A}}$  , and the set of the set of the set of the set of the set of the set of the set of the set of the set of the set of the set of the set of the set of the set of the set of the set of the set of the set of th – Id and class names should be descriptive of what it *is*, not what it *looks like*.

#### **Development Tips**

- Be careful about polluting the page's global namespace
- Stick with a naming convention
- Use CSS rather than inline images
- Inline documentation of theme code
- Test, test, test

# **Deployment**

## **Deployment**

- 1. Check in to source code repository
- 2. Move to production

- $\bullet$  Create a skin package
	- –Include deployed folder structure
	- $\mathcal{L}_{\mathcal{A}}$  , and the set of the set of the set of the set of the set of the set of the set of the set of the set of the set of the set of the set of the set of the set of the set of the set of the set of the set of th Include theme if modified
	- $\mathcal{L}_{\mathcal{A}}$  , and the set of the set of the set of the set of the set of the set of the set of the set of the set of the set of the set of the set of the set of the set of the set of the set of the set of the set of th Include the skinList file for new skins

#### **Move to Production**

- 1. Move the skin package to the production environment
- 2. Restart the portal server
- 3. Verify new skin within the portal
- 4. Set the skin as the default (optional)

# **Review**

#### **Review**

#### • Planning

- $\mathcal{L}_{\mathcal{A}}$ Development environment
- $\mathcal{L}_{\mathcal{A}}$  , and the set of the set of the set of the set of the set of the set of the set of the set of the set of the set of the set of the set of the set of the set of the set of the set of the set of the set of th – uPortal rendering
- –– Project considerations
- Design
	- $\mathcal{L}_{\mathcal{A}}$  , and the set of the set of the set of the set of the set of the set of the set of the set of the set of the set of the set of the set of the set of the set of the set of the set of the set of the set of th – Brand specification
	- –– Get early feedback
	- Test with users

#### **Review**

- Development
	- $\mathcal{L}_{\mathcal{A}}$ - Source or deployed
	- Web standards
	- –Namespace and naming
	- Test in all browsers
- Deployment
	- –- Source or deployed
	- $\mathcal{L}_{\mathcal{A}}$ Verify

#### **Questions?**

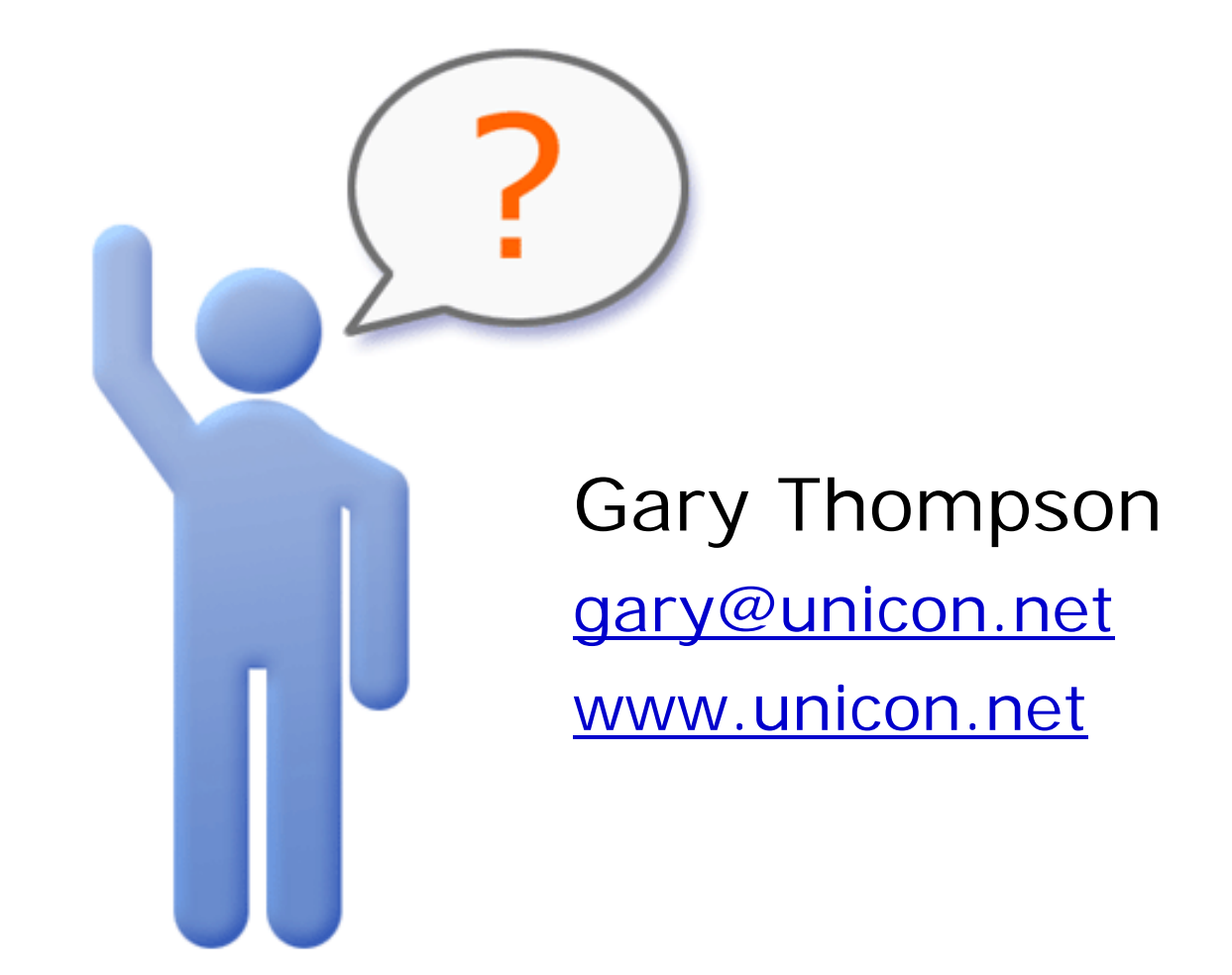